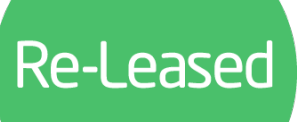

## **Tenancies, Maintenance & Inspections**

## **Tenancies**

## **Q. Can a tenant be set up to occupy multiple areas?**

Yes, you can attach multiple areas under a tenancy. When attaching those areas, it is a good idea to click on the 'rent to area allocation' link, to set how much rent relates to each area. This will then show clearly on your tenancy schedule.

#### **Q. What recipient email address are emails sent from within Re-Leased?**

Bulk emails are sent via the bulk rent review and bulk invoices are sent from a randomly generated Re-Leased email address. Other emails will be sent from the users email address who is sending the email.

## **Q. Can we add lines to an invoice for different charges?**

Yes, you can add multiple lines. Within your rent charging template, you can click on **+ Add Line** to add an additional charging line. This can be useful for other charges that run in line with the rent, for example a car parking space.

#### **Q. Can all users rename the custom field in properties and tenancies?**

No, only administrators have permission to update the custom field in properties and tenancies.

#### **Q. Will the notes entered on the rent template show on invoices?**

No, the notes field is only for internal use and will not show on the tenant's invoice.

#### **Q. Does the rent review Price Index Table refer to the CPI or RPI?**

You can select which Price Index you wish to use. Both are available.

#### **Q. Where can I mark a tenant as inside the Landlord and Tenancy Act?**

This can be done by going into the tenant's **Terms and Breaks**. If a tenant's term is set to 'Rolling', you will not see the option to set them as Inside the Act.

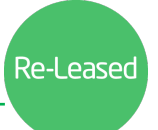

# **Maintenance & Inspections**

## **Q. How can I start using the Tenancy App for Maintenance requests?**

Contact your Customer Success Manager or Support to ensure you have as part of your subscription. If its enabled, you can set this up through your Settings under **Addons & Integration**.

## **Q. Where can I edit the different Maintenance Types?**

This can be done by your system administrator by going to Settings > Maintenance Types.

## **Q. If a tenant has expired, does this automatically archive the associated tasks of that tenant?**

The tasks related to a tenant will only be archived if the tenancy record is archived. Expired tenants will still show their associated tasks.

#### **Q. Can you have maintenance tasks associated with a property and leave the tenancy field blank?**

Yes, you can. The tenancy field in maintenance tasks is optional.

*Have another question? Get in touch with your Implementation Consultant or Customer Success Manager, and we'll be happy to help.*